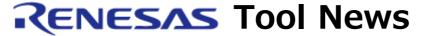

## RENESAS TOOL NEWS on April 1, 2006: RSO-Debugging Extension-060401D

# The Real-Time OS Debugger "Debugging Extension" Revised to V.1.06 Release 02

We have revised the real-time OS debugger "Debugging Extension" from V.1.06 Release 00 to V.1.06 Release 01 is unallocated).

The Debugging Extension is a program for adding real-time OS debugging capabilities to the High-performance Embedded Workshop. For details of the product, see its datasheets.

# 1. Descriptions of Revision

1.1 Functions Introduced

The functions introduced are as follows:

- (1) Debugging the real-time OS for the SuperH RISC engine family, HI7000/4 V.2.02. (The HI7000/4 supports the SH-1-, SH-2-, SH2-DSP-, SH-2A-, and SH2A-FPU-cored MCUs.)
- (2) Debugging the copied result when sections for constants in the kernel have been copied from ROM to RAM.
- (3) Displaying the maximum and minimum sizes of acquirable blocks and the total size of available blocks can be displayed in the Variable-Length Memory Pool window (only when the sector management mode used).
- (4) Displaying the number of messages in the Message Buffer window
- (5) Debugging the format of the divided and non-divided (arbitrarily placeable) vector tables in the real-time OS HI1000/4.

### 1.2 Problem Fixed

Fixed the problem on using the T-Kernel in English-language environment: If the real-time OS T-Kernel in which the Debugging Extension is embedded is used in English-language environment, the menus, dialog boxes, and helps of the Debugging Extension will be displayed in Japanese.

For details, see RENESAS TOOL NEWS No. RSO-Debugging Extension-051201D, published on December 1, 2005.

# 2. Supported Real-Time OSes and versions of the High-performance Embedded Workshop

#### 2.1 Real-Time OSes

The following real-time OSes supported:

- (1) HI7700/4, HI7750/4, HI7750/4, and T-Kernel (for the SuperH RISC engine family)
- (2) HI1000/4 (for the H8SX family)
- (3) HI2000/3 (for the H8S family)

## 2.2 The High-performance Embedded Workshop

The V.3 and later versions are supported. When you are using an earlier version than V.3, update it to V.3 or later.

To update yours online, go to Download site.

# 3. How to Update Your Product

Free-of-charge update is available if you are using the product concerned. To update yours, download the product of V.1.06 Release 02 from Download site.

# 4. To the New User of the Debugging Extension

To install the product, download it the same way described in Section 3.

#### [Disclaimer]

The past news contents have been based on information at the time of publication. Now changed or invalid information may be included. The URLs in the Tool News also may be subject to change or become invalid without prior notice.

© 2010-2016 Renesas Electronics Corporation. All rights reserved.